# **BAB 4 HASIL PENELITIAN**

### **4.1 RINGKASAN HASIL PENELITIAN**

Sistem inventori barang di toko Al-QudduusAs-SalaamAl-Mumin adalah sebuah platform yang membantu admin dalam mengumpulkan dan mengatur informasi mengenai barang yang ada di toko. Selain itu, sistem ini juga membantu pemilik toko dalam mengawasi tanggal kadaluwarsa dan mempermudah manajemen barang secara lebih praktis dan efisien. Beberapa fitur yang telah diintegrasikan dalam sistem ini antara lain fitur scan *barcode* yang memungkinkan identifikasi barang dengan cepat, serta pengendalian tanggal kadaluwarsa yang memungkinkan pemeriksaan dan pemantauan stok dengan lebih mudah. Selain itu, terdapat juga fitur cetak data laporan yang memungkinkan pengguna untuk mengunduh laporan dalam format file PDF. Setelah melakukan perancangan penelitian, dilakukan implementasi penelitian pada desain antarmuka dan pengaturan database serta melakukan pengujian. Hasil implementasi ini dapat diuraikan sebagai berikut: duntegrasikan dalam sistem ini antara lain fitur scan<br>
identifikasi barang dengan cepat, serta pengendalia<br>
memungkinkan pemeriksaan dan pemantauan stok de<br>
terdapat juga fitur cetak data laporan yang men<br>
mengunduh lapora **ETABAT SERVA ACH TERBAL ACH SERVA SERVA SERVA SERVA SERVA SERVA SERVA SERVA SERVA SERVA SERVA SERVA SERVA SERVA SERVA SERVA SERVA SERVA SERVA SERVA SERVA SERVA SERVA SERVA SERVA SERVA SERVA SERVA SERVA SERVA SERVA SERVA S YOGYAKARTA**

# **4.2 IMPLEMENTASI DESAIN ANTARMUKA**

Tampilan antarmuka yang memungkinkan pengguna untuk berinteraksi secara langsung dengan sistem disebut sebagai *interface*. Dalam penelitian mengenai sistem inventori barang di toko Al-QudduusAs-SalaamAl-Mumin ini, bahasa pemrograman yang dipilih untuk pengembangan sistem adalah Python, dengan pemanfaatan *framework* Flask untuk memudahkan pengembangan aplikasi. Selain itu, *database* yang digunakan dalam sistem ini adalah MySQL untuk pengolahan data. Berikut ini adalah hasil implementasi dari halaman yang ada dalam sistem inventori barang di toko Al-QudduusAs-SalaamAl-Mumin.

### **4.2.1 Implementasi Halaman Login**

Halaman *login* memiliki peran sebagai tahap awal bagi pengguna dalam menggunakan sistem. Pada Gambar 4.1 terlihat tampilan halaman pertama setelah

berhasil mengakses sistem. Halaman login ini dikhususkan untuk admin dan pemilik toko, yang dimungkinkan untuk masuk ke dalam sistem dengan cara memasukkan nama pengguna dan kata sandi yang telah terdaftar sebelumnya.

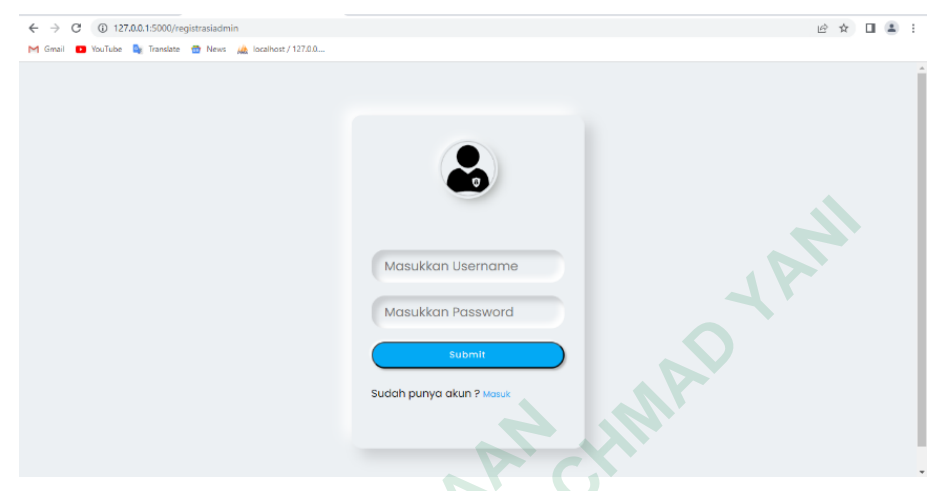

**Gambar 4.1** Implementasi Halaman Login

# **4.2.2 Implementasi Halaman Dashboard Admin**

Berikut adalah halaman yang akan ditampilkan setelah admin berhasil *login* menggunakan *username* dan *password* yang telah dibuat sebelumnya. Gambar 4.2 menampilkan sebuah *dashboard* yang berisi informasi mengenai *stock* akhir barang. Di bawah ini merupakan implementasi dari halaman *dashboard* tersebut.

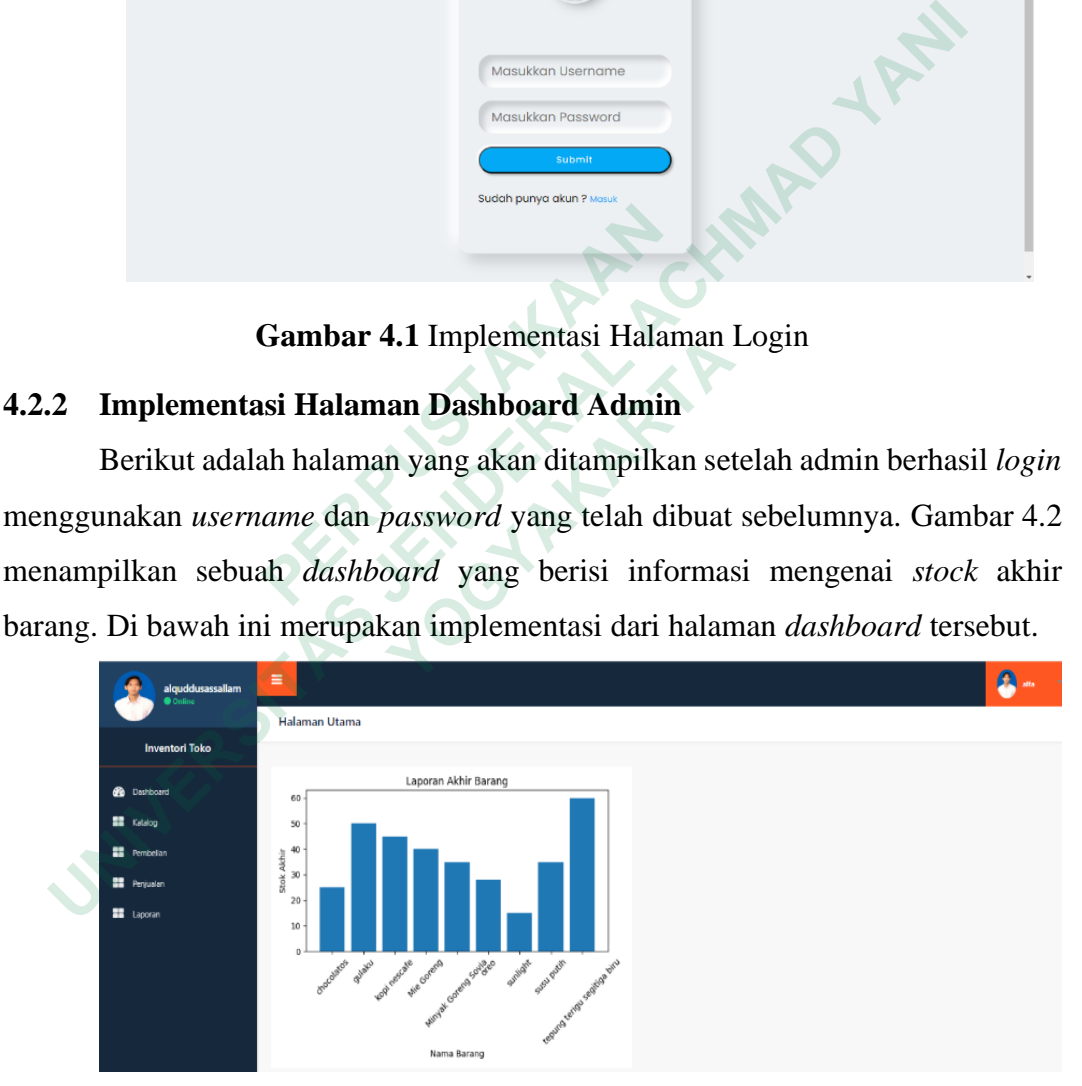

**Gambar 4.2** Implementasi Halaman Dashboard Admin

### **4.2.3 Implementasi Halaman Dashboard Pemilik**

Halaman ini akan tampil setelah pemilik berhasil masuk menggunakan nama pengguna dan kata sandi yang telah dibuat sebelumnya. *Dashboard* pada

Gambar 4.3 di bawah ini berisikan informasi mengenai *stock* akhir barang. Berikut ini merupakan implementasi dari halaman *dashboard* tersebut.

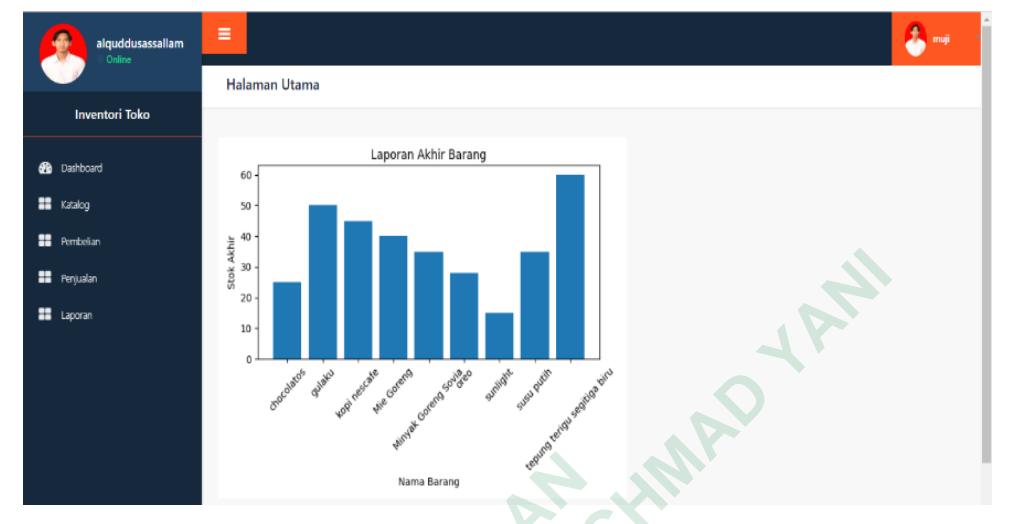

**Gambar 4.3** Implementasi Halaman Dashboard Pemilik

# **4.2.4 Implementasi Halaman Pembelian Admin**

Halaman pembelian adalah halaman yang akan ditampilkan setelah admin berhasil mengakses menu pembelian. Menu pembelian ini berfungsi untuk mencatat semua barang yang masuk ke toko supaya informasi mengenai barang dapat tercatat secara rinci. Di dalam menu ini terdapat beberapa fitur, yaitu fitur tambah barang digunakan untuk menambahkan data barang baru ke dalam sistem toko. Fitur hapus memungkinkan admin untuk menghapus data barang yang telah tersimpan. Fitur *update* digunakan untuk mengedit atau memperbarui informasi data barang yang telah dibuat sebelumnya. Gambar 4.4 menampilkan implementasi Gambar 4.3 Implementasi Halaman Dandalah Admin<br>
Halaman pembelian adalah halaman yang ak<br>
berhasil mengakses menu pembelian. Menu pem<br>
mencatat semua barang yang masuk ke toko supay<br>
dapat tercatat secara rinci. Di dalam m  **UNIVERSITY 1996**<br>  **UNIVERSITY 1997**<br>  **UNIVERSITY 1997**<br>  **UNIVERSITY 1997**<br>  **UNIVERSITY 1997**<br>  **UNIVERSITY 1998**<br>  **UNIVERSITY 1998**<br>  **UNIVERSITY 1998**<br>  **UNIVERSITY 1998**<br>  **UNIVERSITY 1998**<br>  **UNIVERSITY 1998**<br>  **Implementasi Halaman Pembelian Admin**<br>Halaman pembelian adalah halaman yang akan d<br>mengakses menu pembelian. Menu pembeli<br>at semua barang yang masuk ke toko supaya inf<br>rrcatat secara rinci. Di dalam menu ini terdapat l<br>ba

| alquddusassallam<br>Online       | Ξ<br>Tambahkan Barang |                                |                 |                          |                        |                            |                 |              |                  |              | alfa                   |
|----------------------------------|-----------------------|--------------------------------|-----------------|--------------------------|------------------------|----------------------------|-----------------|--------------|------------------|--------------|------------------------|
| <b>Inventori Toko</b>            |                       |                                |                 |                          |                        |                            |                 |              |                  |              |                        |
| <br>Dashboard                    | Search                |                                |                 |                          |                        |                            |                 |              |                  |              | Search                 |
| x<br>Katalog                     | Kode<br>Barang        | Nama<br>Barang                 | Jenis<br>Barang | Nama Brand               | Tanggal<br>Kadaluwarsa | Tanggal<br>Barang<br>Masuk | Berat<br>Barang | <b>Stock</b> | Stock<br>Terbaru | Harga        |                        |
| ×<br>Pembelian<br>H<br>Penjualan | 899124567             | qulaku                         | makanan         | Sugar Group<br>Companies | 2023-08-10             | 2023-07-23                 | 1000 gr         | 40           | 30               | Rp.<br>30000 | Update<br>Hapus        |
| ÷<br>Laporan                     | 899123                | tepung terigu<br>segitiga biru | makanan         | bogasari                 | 2023-08-18             | 2023-07-25                 | 1000 gr         | 60           | 60               | Rp.<br>15000 | Update<br>Hapus        |
|                                  | 8993451               | sunlight                       | sabun           | unilever                 | 2023-09-07             | 2023-07-25                 | 500 gr          | 15           | 15               | Rp.<br>23000 | Update<br><b>Hapus</b> |
|                                  | 89911                 | Mie Goreng                     | makanan         | Indofood                 | 2024-07-27             | 2023-07-26                 | 85 gr           | 40           | 40.              | Rp.<br>3000  | Update                 |

**Gambar 4.4** Implementasi Halaman Pembelian Admin

# **4.2.5 Implementasi Halaman Tambah Barang**

Halaman tambah barang pembelian adalah salah satu halaman yang ada dalam sistem inventaris. Fungsinya adalah untuk memudahkan pengguna dalam mencatat dan menambahkan data barang yang baru saja dibeli atau masuk ke dalam toko melalui proses pembelian. Beberapa informasi yang perlu diisi dalam proses pembelian antara lain kode barang, nama barang, jenis barang, nama *brand*, tanggal kadaluwarsa, tanggal barang masuk, berat barang, *stock* barang, dan harga barang. Berikut implementasi halaman tambah barang pembelian dapat dilihat pada Gambar 4.5.  **4.2.5 Implementasi Halaman Tambah Barang**<br>
Halaman tambah barang pembelian adalah<br>
dalam sistem inventaris. Fungsinya adalah untuk m<br>
mencatat dan menambahkan data barang yang baru sa<br>
toko melalui proses pembelian. Bebe  **UNIVERSITY OF STATE OF STATE OF STATE OF STATE OF STATE OF STATE OF STATE OF STATE IN INCREDIBLY THE INTERNATIONAL ACHIEFT STATE OF STATE OF STATE OF STATE OF STATE OF STATE OF STATE OF STATE OF STATE OF STATE OF STATE O** EXERCISE THE TREATED IS NOT THE TREATED IN THE TREATED IN THE TREATED IN THE TREATED IN THE TREATED IN THE TREATED IN THE TREATED IN THE TREATED IN THE TREATED IN THE TREATED IN THE TREATED IN THE TREATED IN THE TREATED IN

| alquddusassallam<br>Online              | Ξ                                                                     |                             | $\bullet$          |
|-----------------------------------------|-----------------------------------------------------------------------|-----------------------------|--------------------|
| <b>Inventori Toko</b>                   | Data Barang<br>Tambahkan data barang sesuai dengan stock gudang anda. |                             |                    |
| <b>B</b> Dashboard<br><b>EX Katalog</b> | Kode Barang                                                           | makanan 8991 / minuman 8992 |                    |
| <b>ED</b> Pembelian                     | <b>Nama Barang</b>                                                    | Contoh: Bergs Putih         |                    |
| <b>Computer</b>                         | <b>Jenis Barang</b>                                                   | Contoh: Makanan/minuman     |                    |
| <b>ED</b> Laporan                       | Nama Brand                                                            | Contoh: Indofaad            |                    |
|                                         | <b>Tanggal Kadaluwarsa</b>                                            | dd/mm/yyyy                  | $\hbox{ }^{\circ}$ |
|                                         | <b>Tanggal Barang Masuk</b>                                           | dd/mm/yyyy                  | $\bullet$          |
|                                         | Gambar                                                                | Choose File No file chosen  |                    |
|                                         | <b>Berat Barang</b>                                                   | Berat Barang (Angka)        |                    |
|                                         | Stock                                                                 | Jumlah Stok                 |                    |
|                                         | Harga                                                                 | Harga per Satuan Barang     |                    |
|                                         | Simpan                                                                |                             |                    |

**Gambar 4.5** Implementasi Halaman Tambah Barang

### **4.2.6 Implementasi Halaman Pembelian Pemilik**

Halaman pembelian adalah halaman yang akan ditampilkan setelah pemilik berhasil mengakses menu pembelian. Menu pembelian ini berfungsi untuk mencatat semua barang yang masuk ke toko supaya informasi mengenai barang dapat tercatat secara rinci. Di dalam menu ini menampilkan tabel pembelian tidak bisa mengakses tambah barang, *update* barang, dan hapus. Gambar 4.6 menampilkan implementasi dari halaman tabel pembelian pemilik.

| alquddusassallam<br><b>Online</b> | Ξ |             |                             |              |                       |                     |                      |              |       |               | 臭<br>muji |
|-----------------------------------|---|-------------|-----------------------------|--------------|-----------------------|---------------------|----------------------|--------------|-------|---------------|-----------|
|                                   |   |             |                             |              |                       |                     |                      |              |       |               |           |
| <b>Inventori Toko</b>             |   |             |                             |              |                       |                     |                      |              |       |               |           |
| <b>Co</b> Dashboard               |   | Segrch      |                             |              |                       |                     |                      |              |       |               | Search    |
| <b>ER</b> Katalog                 |   | Kode Barang | Nama Barang                 | Jenis Barang | Nama Brand            | Tanggal Kadaluwarsa | Tanggal Barang Masuk | Berat Barang | Stock | Stock Terbaru | Harga     |
| <b>EB</b> Pembelian               |   | 899124567   | quiaku                      | makanan      | Sugar Group Companies | 2023-08-10          | 2023-07-23           | 1000 gr      | 40    | 30            | Rp. 30000 |
| <b>EB</b> Penjualan               |   | 899123      | tepung terigu segitiga biru | makanan      | bogasari              | 2023-08-18          | 2023-07-25           | 1000 gr      | 60    | 60            | Rp. 15000 |
| <b>22</b> Laporan                 |   | 8993451     | sunlight                    | sabun        | unilever              | 2023-09-07          | 2023-07-25           | 500 gr       | 15    | 15            | Rp. 23000 |
|                                   |   | 89911       | Mie Goreng                  | makanan      | Indofand-             | 2024-07-27          | 2023-07-26           | 85 gr        | 40    | 40            | Rp. 3000  |
|                                   |   | 89921       | Minyak Goreng Sovia         | Minyak       | Sovia                 | 2024-11-29          | 2023-07-22           | 1000 gr      | 50    | 35            | Rp. 25000 |

**Gambar 4.6** Implementasi Halaman Pembelian Pemilik

# **4.2.7 Implementasi Halaman Katalog**

Halaman katalog adalah salah satu halaman yang ada dalam sistem inventaris. Fungsinya adalah untuk memberikan informasi terperinci mengenai suatu transaksi pembelian barang di toko. Pada fitur ini menampilkan informasi seperti nama barang, jenis barang, nama *brand*, foto barang, tanggal kadaluwarsa, tanggal barang masuk, berat barang, *stock*, dan harga. Implementasi halaman dapat dilihat pada Gambar 4.7. **PERDUCTA AND SURVEY SERVE AND SURVEY SERVE AND SURVEY SERVE AND SURVEY START AND SURVEY START AND SURVEY START AND SURVEY START AND SURVEY START AND SURVEY START AND SURVEY START AND SURVEY START AND SURVEY START AND SURV ENTERNAL ACHMAD YENDERAL ACHMAD YENDERAL ACHMAD YENDERAL ACHMAD YENDERAL ACHMAD YENDERAL ACHMAD YENDERAL ACHMAD YENDERAL ACHMAD YENDERAL ACHMAD YENDERAL ACHMAD YENDERAL ACHMAD YENDERAL ACHMAD YENDERAL ACHMAD YENDERAL ACHM Gambar 4.6 Implementasi Halaman Pembe**<br> **Implementasi Halaman Katalog**<br>
Halaman katalog adalah salah satu halaman<br>
ris. Fungsinya adalah untuk memberikan inform<br>
ansaksi pembelian barang di toko. Pada fitur in<br>
nama baran

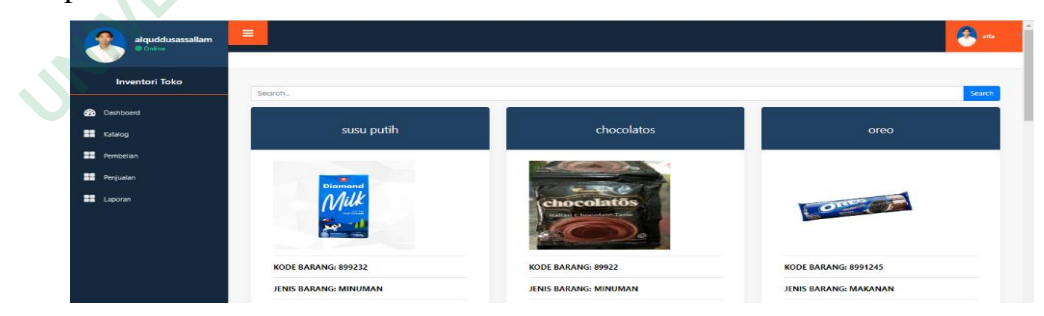

**Gambar 4.7** Implementasi Halaman Katalog

# **4.2.8 Implementasi Halaman Penjualan Admin**

Halaman penjualan adalah halaman yang akan muncul setelah admin berhasil mengakses menu penjualan. Menu penjualan berfungsi untuk mencatat semua barang yang keluar dari toko supaya informasi mengenai transaksi dapat tercatat secara rinci. Di dalam menu ini terdapat beberapa fitur, seperti fitur barang keluar yang digunakan untuk menjual barang dari data barang pembelian. Selain itu, terdapat fitur hapus yang memungkinkan admin untuk menghapus data barang yang telah tersimpan. Gambar 4.8 menampilkan implementasi dari halaman tabel penjualan admin.

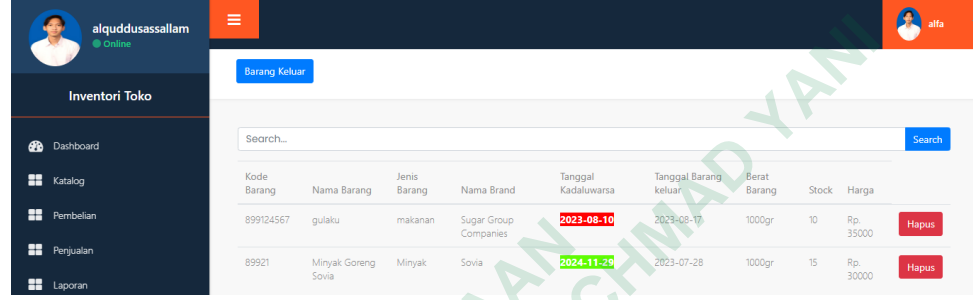

**Gambar 4.8** Implementasi Halaman Penjualan Admin

# **4.2.9 Implementasi Halaman Barang Keluar Penjualan**

Halaman barang keluar penjualan adalah salah satu Halaman yang terdapat dalam sistem inventaris. Fungsinya adalah untuk mencatat dan mengelola proses penjualan barang di toko. Beberapa informasi yang terdapat dalam proses barang keluar antara lain nama barang, jenis barang, nama brand, *stock* pembelian, harga pembelian, berat barang, tanggal barang keluar, *stock* keluar, dan harga jual. Implementasi halaman dapat dilihat pada Gambar 4.9. **Examplementasi Halaman Barang Keluar Perduan Barang Keluar Perduan barang keluar penjualan adalah sala dalam sistem inventaris. Fungsinya adalah untuk menjualan barang di toko. Beberapa informasi yang keluar antara lain n Examples and Contract Contract Contract Contract Contract Contract Contract Contract Contract Contract Contract Contract Contract Contract Contract Contract Contract Contract Contract Contract Contract Contract Contract C Examplementasi Halaman Barang Keluar Penjua<br>
Halaman barang keluar penjualan adalah salah salistem inventaris. Fungsinya adalah untuk menca<br>
an barang di toko. Beberapa informasi yang terda<br>
untara lain nama barang, jenis** 

| alquddusassallam<br>DOnline | $\equiv$                                  |                                          | Ω |
|-----------------------------|-------------------------------------------|------------------------------------------|---|
| <b>Inventori Toko</b>       | <b>Barang Keluar</b>                      |                                          |   |
| <b>B</b> Derhboard          | Nama Barang                               | Pilih Nama Barang                        |   |
| <b>BB</b> Katalog           | Jenis Barang                              |                                          |   |
| <b>EE</b> Pembelian         | Nama Brand                                |                                          |   |
| <b>Bill</b> Perjualan       | <b>Berat Barang</b>                       |                                          |   |
| <b>ED</b> Liporan           | <b>Stock Pembelian</b><br>Harga Pembelian |                                          |   |
|                             | <b>Tanggal Barang Keluar</b>              | dd/mm/yyyy                               | o |
|                             | <b>Stock Keluar</b>                       | Stok Keluar                              |   |
|                             | Harga Jual                                | Harga per Satuan Barang yang akan dijual |   |
|                             | Simpan                                    |                                          |   |

**Gambar 4.9** Implementasi Halaman Barang Keluar Penjualan

## **4.2.10 Implementasi Halaman Penjualan Pemilik**

Halaman penjualan adalah halaman yang akan ditampilkan setelah pemilik berhasil mengakses menu penjualan. Menu penjualan ini berfungsi untuk mencatat semua barang yang keluar dari toko supaya informasi mengenai transaksi dapat tercatat secara rinci. Di dalam menu ini menampilkan tabel penjualan tidak bisa mengakses tambah barang, *update* barang, dan hapus. Gambar 4.10 menampilkan implementasi dari halaman tabel penjualan pemilik.

| alquddusassallam<br>Online | Ξ           |                     |              |                       |                     |                       |              |                  | А<br>muji |
|----------------------------|-------------|---------------------|--------------|-----------------------|---------------------|-----------------------|--------------|------------------|-----------|
|                            |             |                     |              |                       |                     |                       |              |                  |           |
| <b>Inventori Toko</b>      |             |                     |              |                       |                     |                       |              |                  |           |
| <b>CD</b> Dashboard        | Search      |                     |              |                       |                     |                       |              |                  | Search    |
| <b>EE</b> Katalog          | Kode Barang | Nama Barang         | Jenis Barang | Nama Brand            | Tanggal Kadaluwarsa | Tanggal Barang keluar | Berat Barano | Stock            | Harga     |
| <b>E</b> Pembelian         | 899124567   | quiaku              | makanan      | Sugar Group Companies | 2023-08-10          | 2023-08-17            | 1000gr       | 10 <sub>10</sub> | Rp. 35000 |
| <b>22</b> Penjualan        | 89921       | Minyak Goreng Sovia | Minyak       | Sovia                 | 2024-11-29          | 2023-07-28            | 1000gr       | 15               | Ro. 30000 |
| <b>EB</b> Laporan          |             |                     |              |                       |                     | ے                     |              |                  |           |

**Gambar 4.10** Implementasi Halaman Penjualan Pemilik

# **4.2.11 Implementasi Halaman Laporan Barang**

| <b>ED</b> Katalog                                                                 | Kode Barang                | Nama Barang                    | Jenis Barang | Nama Brand               |                       | Tanggal Kadaluwarsa                                | Tanggal Barang keluar |              | Berat Barang    |              | Stock<br>Harga |
|-----------------------------------------------------------------------------------|----------------------------|--------------------------------|--------------|--------------------------|-----------------------|----------------------------------------------------|-----------------------|--------------|-----------------|--------------|----------------|
| Pembelian                                                                         | 899124567                  | quiaku                         | makanan      |                          | Sugar Group Companies | 2023-08-10                                         | 2023-08-17            |              | 1000gr          |              | Rp. 35000      |
| <b>18</b> Penjualan                                                               | 89921                      | Minyak Goreng Sovia            | Minyak       | Sovia                    |                       | 2024-11-29                                         | 2023-07-28            |              | t000gr          |              | Ro. 30000      |
| <b>EB</b> Laporan                                                                 |                            |                                |              |                          |                       |                                                    |                       |              |                 |              |                |
|                                                                                   |                            |                                |              |                          |                       | Gambar 4.10 Implementasi Halaman Penjualan Pemilik |                       |              |                 |              |                |
| 11 Implementasi Halaman Laporan Barang                                            |                            |                                |              |                          |                       |                                                    |                       |              |                 |              |                |
| Laporan barang merupakan halaman yang akan muncul setelah admin                   |                            |                                |              |                          |                       |                                                    |                       |              |                 |              |                |
|                                                                                   |                            |                                |              |                          |                       |                                                    |                       |              |                 |              |                |
| hasil mengakses menu laporan. Menu laporan berfungsi untuk mencatat semua         |                            |                                |              |                          |                       |                                                    |                       |              |                 |              |                |
|                                                                                   |                            |                                |              |                          |                       |                                                    |                       |              |                 |              |                |
|                                                                                   |                            |                                |              |                          |                       |                                                    |                       |              |                 |              |                |
| ang masuk dan keluar dari toko supaya informasi mengenai transaksi dapat          |                            |                                |              |                          |                       |                                                    |                       |              |                 |              |                |
|                                                                                   |                            |                                |              |                          |                       |                                                    |                       |              |                 |              |                |
|                                                                                   |                            |                                |              |                          |                       |                                                    |                       |              |                 |              |                |
|                                                                                   |                            |                                |              |                          |                       |                                                    |                       |              |                 |              |                |
| atat secara rinci. Di dalam menu ini terdapat fitur <i>download file</i> PDF yang |                            |                                |              |                          |                       |                                                    |                       |              |                 |              |                |
|                                                                                   |                            |                                |              |                          |                       |                                                    |                       |              |                 |              |                |
|                                                                                   |                            |                                |              |                          |                       |                                                    |                       |              |                 |              |                |
| unakan untuk mencatat barang sehingga dapat rekapitulasi keuntungan barang.       |                            |                                |              |                          |                       |                                                    |                       |              |                 |              |                |
|                                                                                   |                            |                                |              |                          |                       |                                                    |                       |              |                 |              |                |
|                                                                                   |                            |                                |              |                          |                       |                                                    |                       |              |                 |              |                |
| olementasi halaman laporan barang dapat dilihat pada Gambar 4.11.                 |                            |                                |              |                          |                       |                                                    |                       |              |                 |              |                |
|                                                                                   |                            |                                |              |                          |                       |                                                    |                       |              |                 |              |                |
| alquddusassallam                                                                  | ≡                          |                                |              |                          |                       |                                                    |                       |              |                 |              | 1              |
|                                                                                   |                            |                                |              |                          |                       |                                                    |                       |              |                 |              |                |
|                                                                                   | Januari<br><b>Unduh PD</b> | Pilih Tahun dan Bulan          |              |                          |                       |                                                    |                       |              |                 |              |                |
| <b>Inventori Toko</b>                                                             | Kode                       |                                | Jenis        |                          | Tanggal               | Tanggal Barang                                     | Tanggal Barang        | Berat        |                 |              | Keuntungan per |
| <b>Co</b> Dashboard                                                               | Barang                     | Nama Barang                    | Barang       | Nama Brand               | Kadaluwarsa           | Masuk                                              | Keluar                | Barang       |                 | Stock Harga  | Barano         |
|                                                                                   | 899124567                  | quiaku                         | makanan      | Sugar Group<br>Companies | 2023-08-10            | 2023-07-23                                         |                       | 1000g        | 40              | Rp.<br>30000 |                |
| <b>HE</b> Katalog                                                                 | 899123                     |                                | makanan      | bogasar                  | 2023-08-18            | 2023-07-25                                         |                       | <b>1000g</b> | 60              |              |                |
| <b>Rembelian</b>                                                                  |                            | tepung terigu segitiga<br>binu |              |                          |                       |                                                    |                       |              |                 | Rp. 15000    |                |
| <b>22</b> Penjualan                                                               | 8993451                    | sunlight                       | sabun        | unilever                 | 2023-09-07            | 2023-07-25                                         |                       | 500ar        | 15              | Rp.<br>23000 |                |
| <b>11</b> Laporan                                                                 | 89911                      | Mie Goreno                     | makanan      | Indofood                 | 2024-07-27            | 2023-07-26                                         |                       | 85pr         | 40              | Rp 3000      |                |
|                                                                                   | 89921                      | Minyak Goreng Sovia            | Minyak       | Soula                    | 2024-11-29            | 2023-07-22                                         |                       | 1000g        | 50              | Rp.          |                |
|                                                                                   |                            |                                |              |                          |                       |                                                    |                       |              |                 | 25000        |                |
|                                                                                   | 899124567                  | quiaku                         | makanan      | Sugar Group              | 2023-08-10            |                                                    | 2023-08-17            | 1000a        | 10 <sup>1</sup> | Ro.          | Ro. 350000.0   |
|                                                                                   |                            |                                |              | Companies                |                       |                                                    |                       |              |                 | 35000        |                |
|                                                                                   | 89921                      | Minyak Goreng Sovia            | Minyak       | Sovia                    | 2024-11-29            |                                                    | 2023-07-28            | 1000ar       | 15              | Rp.<br>30000 | Rp. 450000.0   |

**Gambar 4.11** Implementasi Halaman Laporan Barang

### **4.2.12 Implementasi Halaman Profile**

Halaman *profile* adalah salah satu halaman yang terdapat dalam sistem inventaris. Fungsinya adalah untuk menyediakan informasi dan pengaturan terkait *profile* pengguna yang terdaftar di dalam sistem. Beberapa informasi yang perlu

diisi dalam *profile* antara lain nama, jenis kelamin, tempat lahir, alamat, nomor telepon, dan email. Implementasi halaman dapat dilihat pada Gambar 4.12.

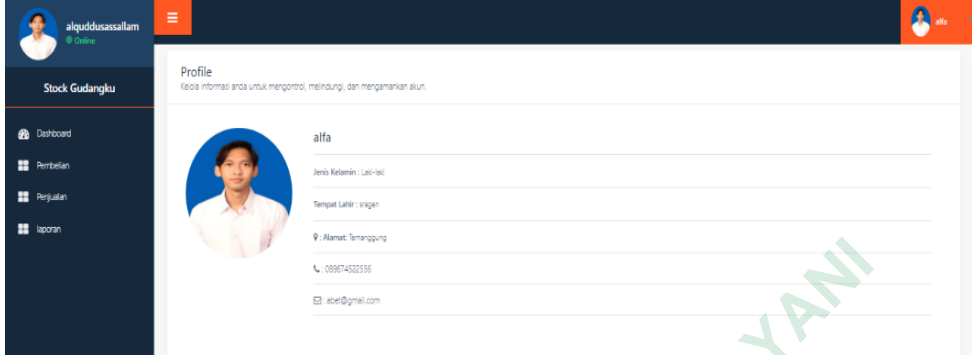

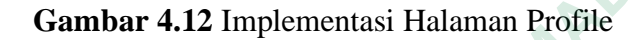

# **4.3 BASIS DATA**

Basis data adalah kumpulan data yang diatur dalam sebuah file dan saling terhubung berdasarkan skema atau struktur tertentu. Dalam penelitian ini, sistem menggunakan MySQL sebagai basis data, yaitu sebuah perangkat lunak RDBMS yang memiliki kinerja tinggi dalam mengelola database, mampu menyimpan data dalam jumlah besar, mendukung akses oleh banyak pengguna secara simultan, dan mendukung proses sinkronisasi atau operasi paralel. Berikut adalah struktur basis data yang digunakan dalam sistem inventori barang di toko Al-QudduusAs-SalaamAl-Mumin. **2.3 BASIS DATA**<br>
Basis data adalah kumpulan data yang diatur<br>
terhubung berdasarkan skema atau struktur tertentu.<br>
menggunakan MySQL sebagai basis data, yaitu seb<br>
yang memiliki kinerja tinggi dalam mengelola datab<br>
da  **Gambar 4.12 Implementasi Halaman Profile**<br> **BASIS DATA**<br>
Basis data adalah kumpulan data yang diatur dalam sebuah file dan<br>
nubung berdasarkan skema atau struktur tertentu. Dalam penelitian ini,<br>
nggunakan MySQL sebagai ng berdasarkan skema atau struktur tertentu. Dal<br>
nakan MySQL sebagai basis data, yaitu sebuah<br>
emiliki kinerja tinggi dalam mengelola database,<br>
umlah besar, mendukung akses oleh banyak pengg<br>
ung proses sinkronisasi atau

1. Implementasi Tabel Inventori

Pada Gambar 4.13 menampilkan *database* yang digunakan untuk sistem inventori barang di toko Al-QudduusAs-SalaamAl-Mumin.

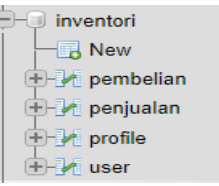

# **Gambar 4.13** Implementasi Tabel Inventori

2. Implementasi Tabel Pembelian

Gambar 4.14 menunjukkan struktur dari *database* pembelian yang akan digunakan untuk menyimpan data barang yang telah dimasukan oleh admin.

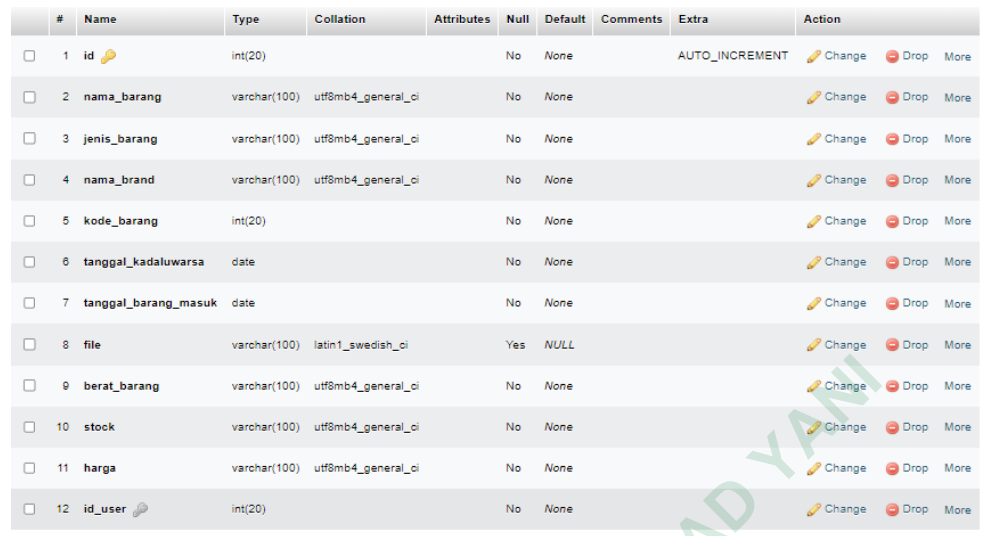

# **Gambar 4.14** Implementasi Tabel Pembelian

# 3. Implementasi Tabel Penjualan

Gambar 4.15 menampilkan struktur dari *database* penjualan yang akan digunakan untuk menyimpan data barang yang telah dikeluarkan oleh admin.

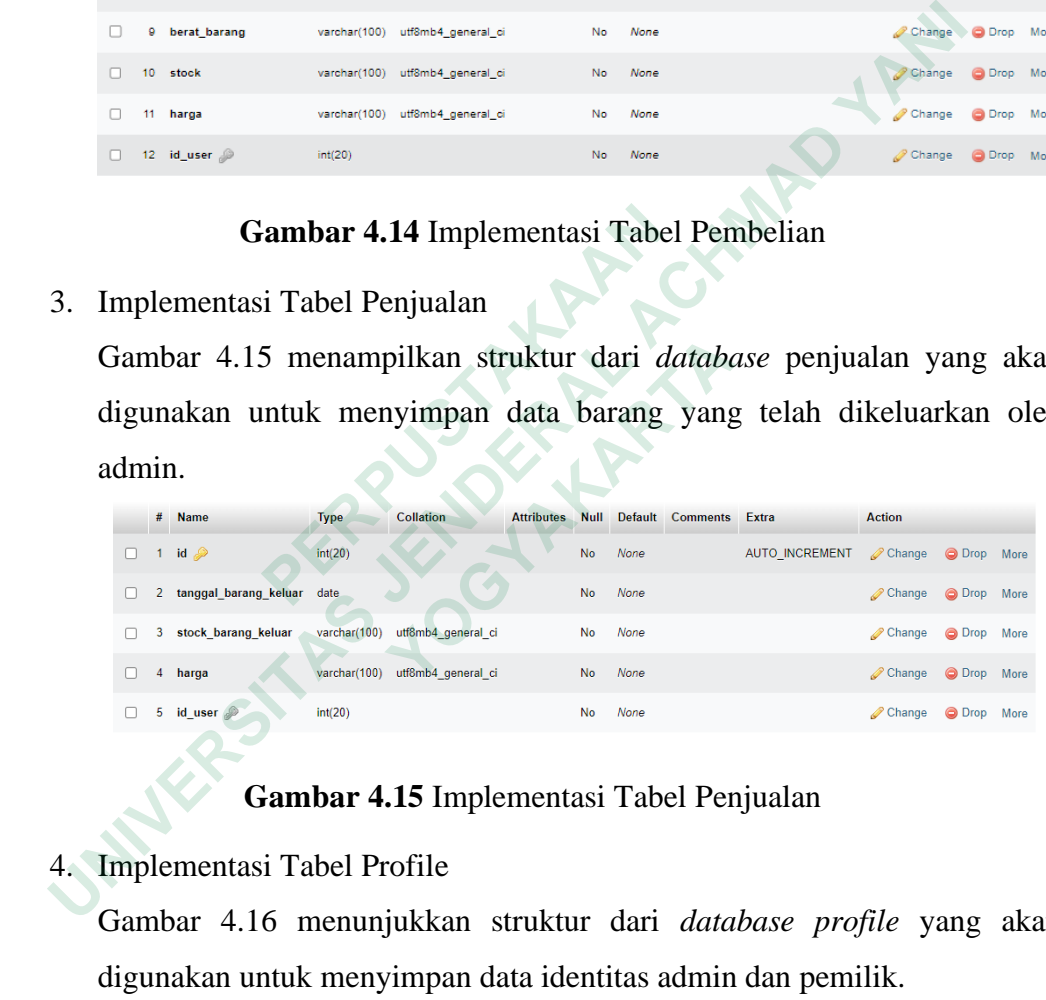

# **Gambar 4.15** Implementasi Tabel Penjualan

4. Implementasi Tabel Profile

Gambar 4.16 menunjukkan struktur dari *database profile* yang akan digunakan untuk menyimpan data identitas admin dan pemilik.

|   | #               | <b>Name</b>   | <b>Type</b>  | <b>Collation</b>   | <b>Attributes</b> | <b>Null</b> | <b>Default</b> | <b>Comments</b> | Extra                 | <b>Action</b>        |               |      |
|---|-----------------|---------------|--------------|--------------------|-------------------|-------------|----------------|-----------------|-----------------------|----------------------|---------------|------|
| □ |                 | 1 id $\gg$    | int(20)      |                    |                   | <b>No</b>   | None           |                 | <b>AUTO INCREMENT</b> | $\mathscr{D}$ Change | O Drop        | More |
| п | $\overline{2}$  | nama          | varchar(100) | utf8mb4 general ci |                   | <b>No</b>   | None           |                 |                       | Change               | O Drop        | More |
| п | 3               | email         | varchar(100) | utf8mb4 general ci |                   | <b>No</b>   | None           |                 |                       | Change               | O Drop        | More |
| □ |                 | 4 gender      | varchar(100) | utf8mb4_general_ci |                   | <b>No</b>   | None           |                 |                       | $\mathscr{D}$ Change | ODrop More    |      |
| □ | 5               | telp          | varchar(100) | utf8mb4 general ci |                   | <b>No</b>   | None           |                 |                       | Change               | ODrop More    |      |
| п | 6               | tempat lahir  | varchar(100) | utf8mb4 general ci |                   | <b>No</b>   | None           |                 |                       | Change               | O Drop        | More |
| П |                 | tanggal lahir | date         |                    |                   | <b>No</b>   | None           |                 |                       | Change               | <b>O</b> Drop | More |
| П | 8               | alamat        | varchar(100) | utf8mb4 general ci |                   | <b>No</b>   | None           |                 |                       | Change               | ODrop More    |      |
| □ | 9               | foto          | varchar(100) | utf8mb4 general ci |                   | Yes         | <b>NULL</b>    |                 |                       | Change               | O Drop        | More |
| п | 10 <sup>°</sup> | id_user       | int(20)      |                    |                   | <b>No</b>   | None           |                 | <b>Allen</b>          | Change               | O Drop        | More |

**Gambar 4.16** Implementasi Tabel Profile

### 5. Implementasi Tabel User

Gambar 4.17 menampilkan struktur dari *database user* yang akan digunakan untuk menyimpan data *username* dan *password* yang telah dimasukkan

|        |               | # Name                    | <b>Type</b>  | <b>Collation</b>                | <b>Attributes</b> | <b>Null</b>    |             | Default Comments | Extra                 | <b>Action</b>      |             |  |
|--------|---------------|---------------------------|--------------|---------------------------------|-------------------|----------------|-------------|------------------|-----------------------|--------------------|-------------|--|
|        |               | $\Box$ 1 id $\rightarrow$ | int(20)      |                                 |                   | No.            | None        |                  | <b>AUTO INCREMENT</b> | Change O Drop More |             |  |
|        | $\mathcal{P}$ | username                  | varchar(100) | utf8mb4 general ci              |                   | <b>No</b>      | None        |                  |                       | Change ODrop More  |             |  |
| $\Box$ | 3.            | password                  |              | varchar(100) utf8mb4 general ci |                   | N <sub>o</sub> | <b>None</b> |                  |                       | Change             | O Drop More |  |

**Gambar 4.17** Implementasi Tabel User

# **4.4 FITUR-FITUR SISTEM**

Untuk mencapai kemudahan dalam penerapan inventarisasi barang, diperlukan beberapa elemen, termasuk pendataan barang yang akan memudahkan proses pencatatan data barang secara digital. Program inventaris menyediakan kemampuan-kemampuan berikut untuk memfasilitasi pengelolaan aset toko dengan mudah. **5.** Implementasi Tabel User<br>
Gambar 4.17 menampilkan struktur dari *datab*<br>
untuk menyimpan data *username* dan *passwo*<br> **PERPUS TERM**<br>
<br> **ERPURENTURENTEM**<br>
Untuk mencapai kemudahan dalam pene<br>
diperlukan beberapa eleme **Example 19 and the second second act of the second second second second second second second second second second second second second second second second second second second second second second second second second se YOGYAKARTA**

### **4.4.1 Sistem Login**

Fitur *login* merupakan salah satu bagian dari fitur-fitur yang ada dalam sistem inventaris. Fungsinya adalah untuk mengamankan akses ke dalam sistem, sehingga hanya pengguna yang memiliki otoritas tertentu yang dapat masuk dan mengakses data-data yang ada di dalamnya. Beberapa hal yang terkait dengan fitur *login* ini adalah otentikasi pengguna fitur ini memastikan bahwa hanya pengguna yang memiliki akun dan *password* yang benar yang diizinkan untuk masuk ke

dalam sistem. Setiap pengguna harus memasukkan kombinasi *username* dan *password* yang telah terdaftar sebelumnya agar dapat mengakses sistem. Implementasi fitur *login* dapat dilihat pada Gambar 4.18.

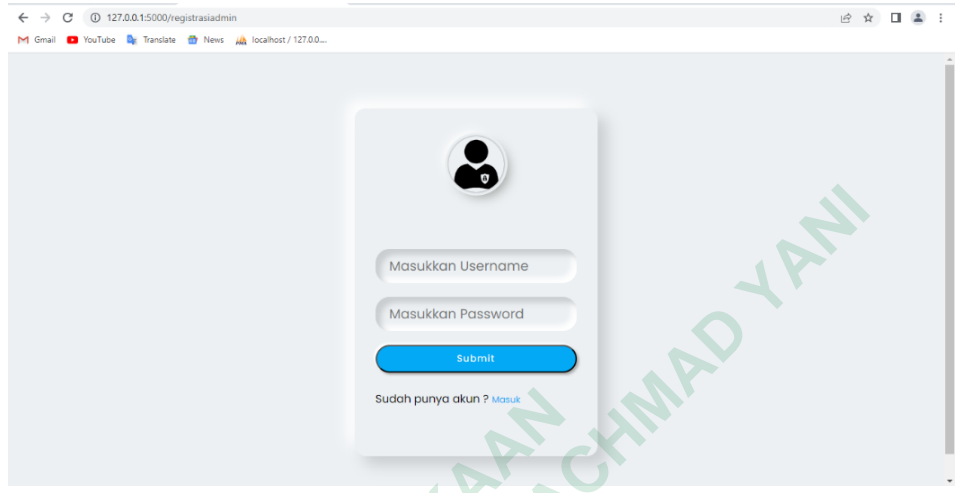

**Gambar 4.18** Fitur Login

### **4.4.2 Pembelian**

Halaman pembelian adalah halaman yang akan ditampilkan setelah admin berhasil mengakses menu pembelian. Menu pembelian ini berfungsi untuk mencatat semua barang yang masuk ke toko supaya informasi mengenai barang dapat tercatat secara rinci. Di dalam menu ini terdapat beberapa fitur, yaitu fitur tambah barang digunakan untuk menambahkan data barang baru ke dalam sistem toko. Fitur tanggal kadaluwarsa merupakan salah satu fitur yang ada dalam sistem inventaris. Fungsinya adalah untuk mencatat tanggal kadaluwarsa dari setiap barang yang ada di toko. Fitur ini memiliki 3 warna untuk melihat barang yang sudah kadaluwarsa sampai mendekati kadaluwarsa yaitu warna merah menandakan barang sudah kadaluwarsa, warna kuning menandakan barang 7 hari mendekati kadaluwarsa, warna hijau menandakan barang tidak kadaluwarsa. Fitur hapus memungkinkan admin untuk menghapus data barang yang telah tersimpan. Fitur *update* dapat dilihat Gambar 4.19 digunakan untuk mengedit atau memperbarui informasi data barang yang telah dibuat sebelumnya.  **Gambar 4.18 Fitur Loging akan Pumper Contemporally and South pumper and Halaman pembelian adalah halaman yang ak berhasil mengakses menu pembelian. Menu pemencatat semua barang yang masuk ke toko supay dapat tercatat sec ENGEVEEDIGENCY (NEWSTEAM CONTROLLED)**<br> **ENGEVEROPMENT AND SURVER CONTROLLED CONTROLLED CONTROLLED CONTROLLED AND MADEL CONTROLLED TO THE MADEL THE MADEL THAND THE MADEL ACTOR (THE MADEL ACH MADEL ACTOR THE MADEL ACH MADEL Gambar 4.18** Fitur Login<br> **Pembelian**<br>
Halaman pembelian adalah halaman yang akan d<br>
mengakses menu pembelian. Menu pembeli<br>
at semua barang yang masuk ke toko supaya inf<br>
recatat secara rinci. Di dalam menu ini terdapat

| alquddusassallam<br>$\bullet$ Online      | $\equiv$                                             | <b>Co</b> ata            |
|-------------------------------------------|------------------------------------------------------|--------------------------|
| <b>Inventori Toko</b>                     | Perbaruhi<br>Pastikan data yang anda masukkan benar. |                          |
| <b>BB</b> Dashboard                       | <b>Kode Barang</b>                                   | 899232                   |
| <b>R</b> Pembelian<br><b>ED</b> Penjualan | Nama Barang                                          | susu putih               |
| <b>EB</b> Laporan                         | Jenis Barang                                         | minuman                  |
|                                           | Nama Brand<br>Tanggal Kadaluwarsa                    | diamond                  |
|                                           | <b>Tanggal Barang Masuk</b>                          | 26/07/2023<br>12/07/2023 |
|                                           | <b>Berat Barang</b>                                  | 1000                     |
|                                           | Stock                                                | 35                       |
|                                           | Harga                                                | 20000                    |
|                                           | Simpan                                               | $\overline{\phantom{a}}$ |

**Gambar 4.19** Update Barang Pembelian

Selain itu, menu pembelian mempunyai fitur *barcode* setelah mengklik angka kode barang dapat dilihat pada Gambar 4.20.

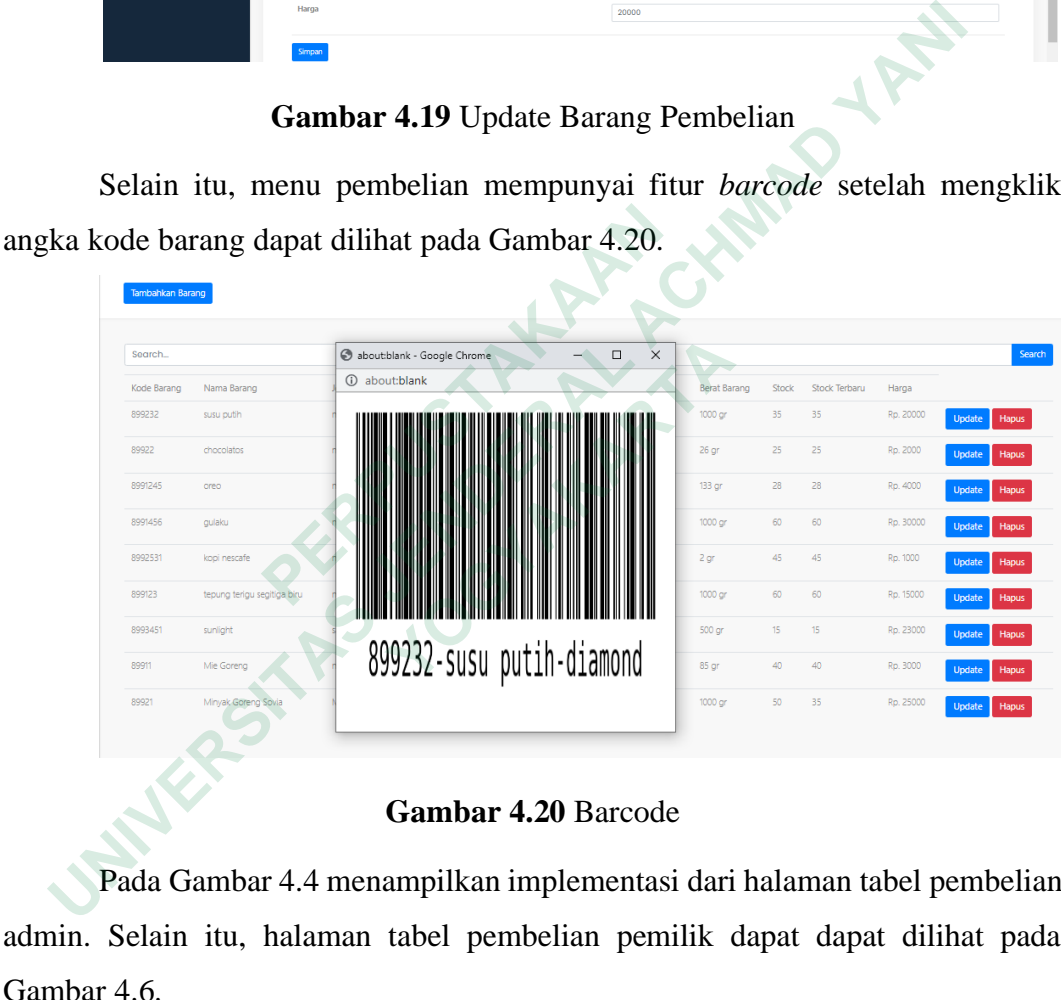

### **Gambar 4.20** Barcode

Pada Gambar 4.4 menampilkan implementasi dari halaman tabel pembelian admin. Selain itu, halaman tabel pembelian pemilik dapat dapat dilihat pada Gambar 4.6.

### **4.4.3 Penjualan**

Halaman penjualan adalah halaman yang akan muncul setelah admin berhasil mengakses menu penjualan. Menu penjualan berfungsi untuk mencatat semua barang yang keluar dari toko supaya informasi mengenai transaksi dapat tercatat secara rinci. Di dalam menu ini terdapat beberapa fitur, seperti fitur barang

keluar yang dapat dilihat pada Gambar 4.9 digunakan untuk menjual barang dari data barang pembelian. Selain itu, terdapat fitur hapus yang memungkinkan admin untuk menghapus data barang yang telah tersimpan. Pada Gambar 4.8 menampilkan implementasi dari halaman tabel penjualan admin. Halaman tabel penjualan pemilik dapat dapat dilihat pada Gambar 4.10.

### **4.4.4 Laporan Barang**

Laporan barang merupakan halaman yang akan muncul setelah admin berhasil mengakses menu laporan. Menu laporan berfungsi untuk mencatat semua barang masuk dan keluar dari toko supaya informasi mengenai transaksi dapat tercatat secara rinci. Di dalam menu ini terdapat fitur *download file* PDF yang digunakan untuk mencatat barang sehingga dapat rekapitulasi keuntungan barang. Halaman laporan barang dapat dilihat pada Gambar 4.11.

#### **4.5 PENGUJIAN SISTEM**

Pengujian sistem menggunakan dua pendekatan, yaitu pengujian *black box* dan *User Acceptance Testing* (UAT). Pengujian *black box* bertujuan untuk menguji kinerja sistem dan memastikan bahwa fungsionalitasnya berjalan dengan baik tanpa mempertimbangkan rincian implementasi internal. Sementara itu, UAT bertujuan untuk menguji penerimaan sistem oleh pengguna melalui penggunaan kuesioner dan evaluasi langsung oleh pengguna untuk memastikan sistem sesuai dengan kebutuhan dan harapan. **Example 11**<br> **Example 11**<br> **Example 12**<br> **Example 12**<br> **Example 12**<br> **Example 12**<br> **PENGUJIAN SISTEM**<br> **PENGUJIAN SISTEM**<br> **PENGUJIAN SISTEM**<br> **PENGUJIAN SISTEM**<br> **PENGUJIAN SISTEM**<br> **PENGUJIAN SISTEM**<br> **PENGUJIAN SISTEM** Laporan barang merupakan halaman yang akan muncul setelah<br>hasil mengakses menu laporan. Menu laporan berfungsi untuk mencatat<br>ang masuk dan keluar dari toko supaya informasi mengenai transaksi<br>atat secara rinci. Di dalam m **ENGUJIAN SISTEM**<br>Pengujian sistem menggunakan dua pendekatan, pengujian sistem menggunakan dua pendekatan, pengujian black box<br>sistem dan memastikan bahwa fungsionalitasnya b<br>rtimbangkan rincian implementasi internal. Sem

# **4.5.1 Pengujian** *Black Box*

Metode pengujian *black box* digunakan untuk menguji fungsionalitas sistem tanpa memperhatikan desain sistem atau kode program yang digunakan. Pada skenario pengujian, para tester akan menguji setiap fungsionalitas sistem dalam kondisi yang telah ditetapkan sebelumnya. Pengujian ini melibatkan 10 karyawan dari toko, yang berperan sebagai calon pengguna sistem. Tujuan dari pengujian ini adalah untuk mengevaluasi apakah sistem yang telah dibuat berjalan sesuai dengan harapan atau tidak. Hasil dari pengujian *black box* dapat ditemukan pada Tabel 4.1.

| Fungsi<br>yang diuji | Skenario<br>pengujian                                                                             | Hasil yang<br>diharapkan                                                  | Keterangan | Valid           | Tidak<br>Valid |
|----------------------|---------------------------------------------------------------------------------------------------|---------------------------------------------------------------------------|------------|-----------------|----------------|
| Form<br>Login        | Login berhasil<br>jika<br>menggunakan<br>nama<br>pengguna dan<br>kata sandi<br>yang sesuai.       | Berhasil<br>masuk ke<br>dalam<br>dashboard                                | Berhasil   | 10              | $\overline{0}$ |
| Form<br>Login        | Login gagal<br>jika<br>menggunakan<br>nama<br>pengguna dan<br>kata sandi<br>yang tidak<br>sesuai. | Menampilkan<br>pesan error<br>username dan<br>password tidak<br>terdaftar | Berhasil   | 10 <sup>1</sup> | $\overline{0}$ |
| Logout               | Logout<br>berhasil jika<br>klik logout.                                                           | <b>Berhasil</b> keluar<br>dari sistem                                     | Berhasil   | 10              | $\overline{0}$ |
| <b>Dashboard</b>     | Klik menu<br>dashboard<br>menampilkan<br>grafik stock<br>akhir barang<br>dan nama<br>barang.      | Berhasil<br>menampilkan<br>grafik stock<br>barang dan<br>nama barang      | Berhasil   | 10              | $\overline{0}$ |
| Pembelian            | Klik menu<br>pembelian<br>menampilkan<br>tabel barang<br>pembelian.                               | Berhasil<br>menampilkan<br>tabel<br>pembelian                             | Berhasil   | 10              | $\overline{0}$ |
| Tambah<br>barang     | Tabel input<br>barang<br>pembelian<br>ditampilkan<br>jika klik menu<br>tambah<br>barang.          | Berhasil<br>menampilkan<br>tabel input<br>barang                          | Berhasil   | 10              | $\theta$       |

**Tabel 4.1** Hasil Pengujian Black Box

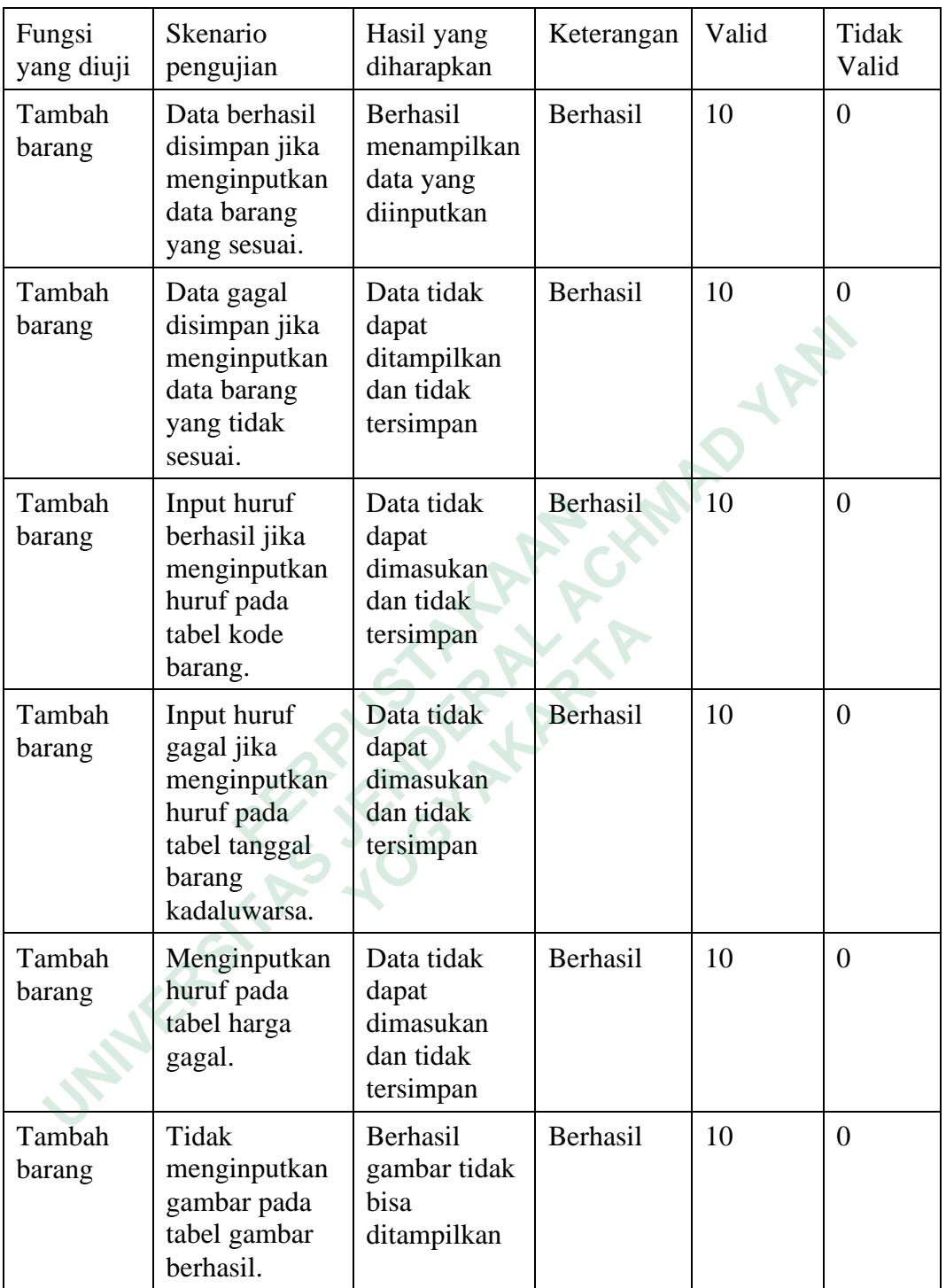

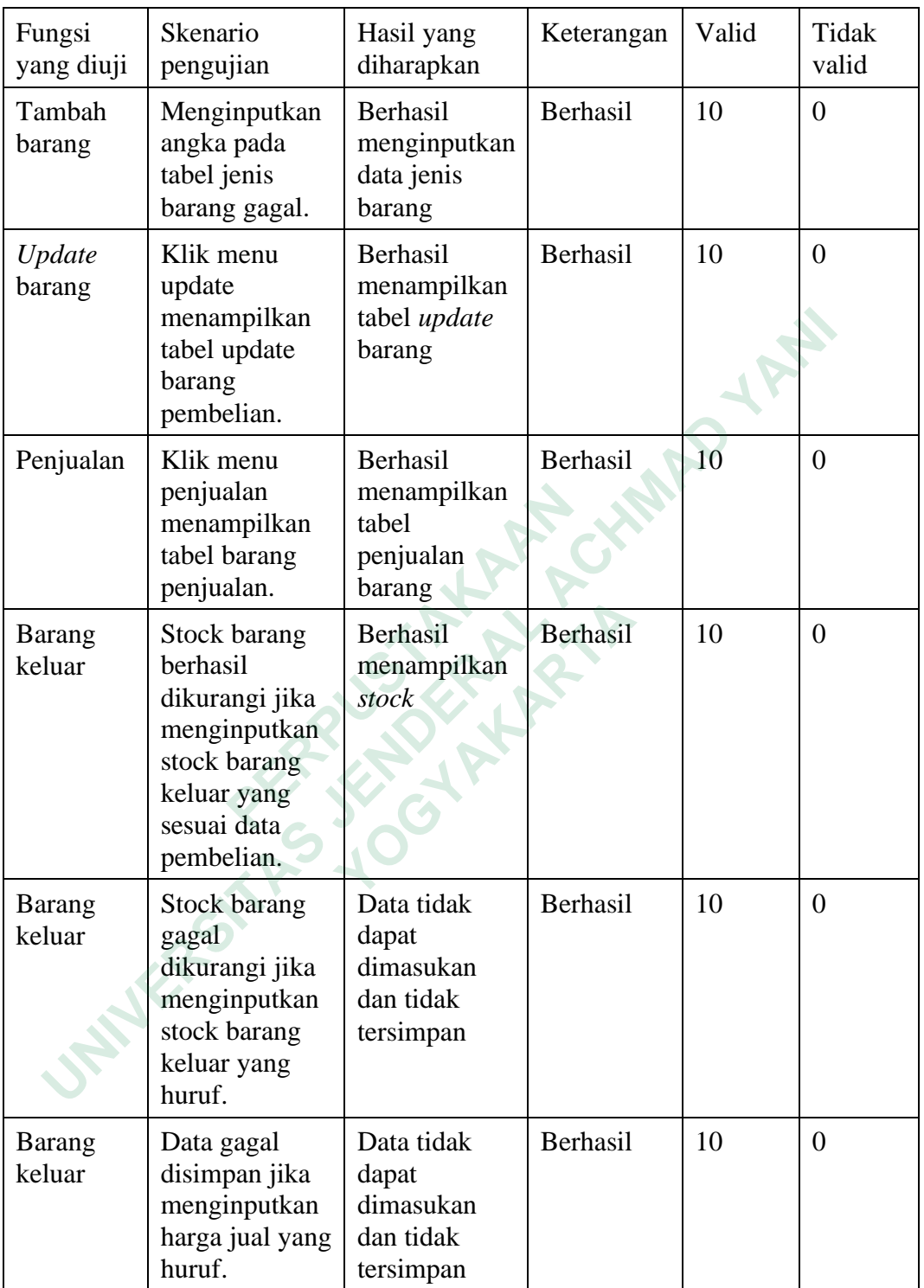

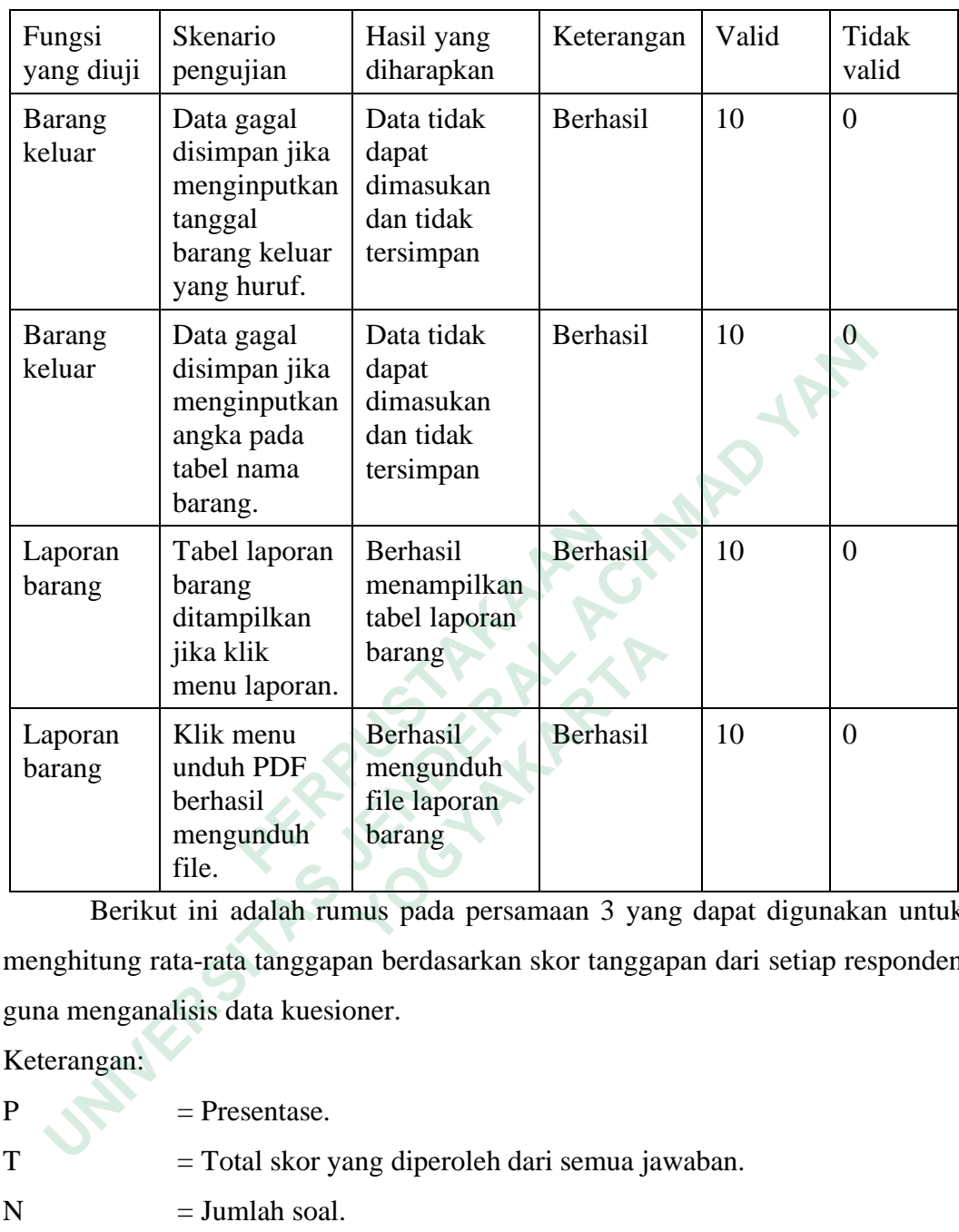

Berikut ini adalah rumus pada persamaan 3 yang dapat digunakan untuk menghitung rata-rata tanggapan berdasarkan skor tanggapan dari setiap responden guna menganalisis data kuesioner.

Keterangan:

- $P =$ Presentase.
- T = Total skor yang diperoleh dari semua jawaban.
- $N = J$ umlah soal.
- $R = J$ umlah responden.

Perhitungan:

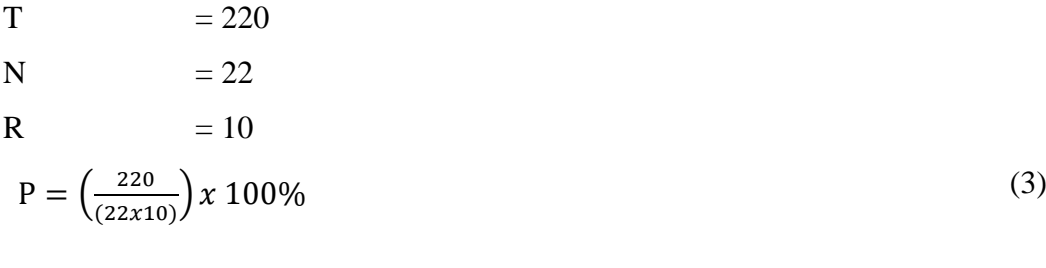

 $P = 100\%$ 

Hasil pengujian *black box* menunjukkan bahwa sistem inventori barang di toko Al-QudduusAs-SalaamAl-Mumin memiliki tingkat fungsionalitas sebesar 100%. Semua jawaban yang diberikan oleh responden dalam pengujian sesuai dengan harapan peneliti. Data ini menggambarkan bahwa aplikasi yang dibuat berfungsi dengan baik dan memenuhi kebutuhan pengguna dengan baik.

# **4.5.2 Pengujian** *User Acceptance Testing* **(UAT)**

Pengujian *User Acceptance Testing* (UAT) merupakan pengujian sebuah sistem yang dilakukan oleh pihak pengguna dengan menggunakan kuesioner. Kuesioner ini diberikan kepada 4 karyawan dan 1 pemilik untuk memberikan tanggapan terhadap sistem. Skala Likert digunakan untuk mengukur setiap pertanyaan dalam kuesioner dan menentukan skor (Kuntoro & Fajrie, 2023). Tabel skala Likert dapat dilihat pada tabel 2.1. **2 Pengujian User Acceptance Testing (UAT)**<br>
Pengujian User Acceptance Testing (UAT) merupakan pengujian<br>
em yang dilakukan oleh pihak pengguna dengan menggunakan kue<br>
sioner ini diberikan kepada 4 karyawan dan 1 pemilik

Berikut adalah hasil presentase setiap jawaban yang diperoleh dari kuesioner.

1. Apakah sistem inventori barang ini dapat mempermudah pengelolaan barang di Toko Al-QudduusAs-SalaamAl-Mumin?

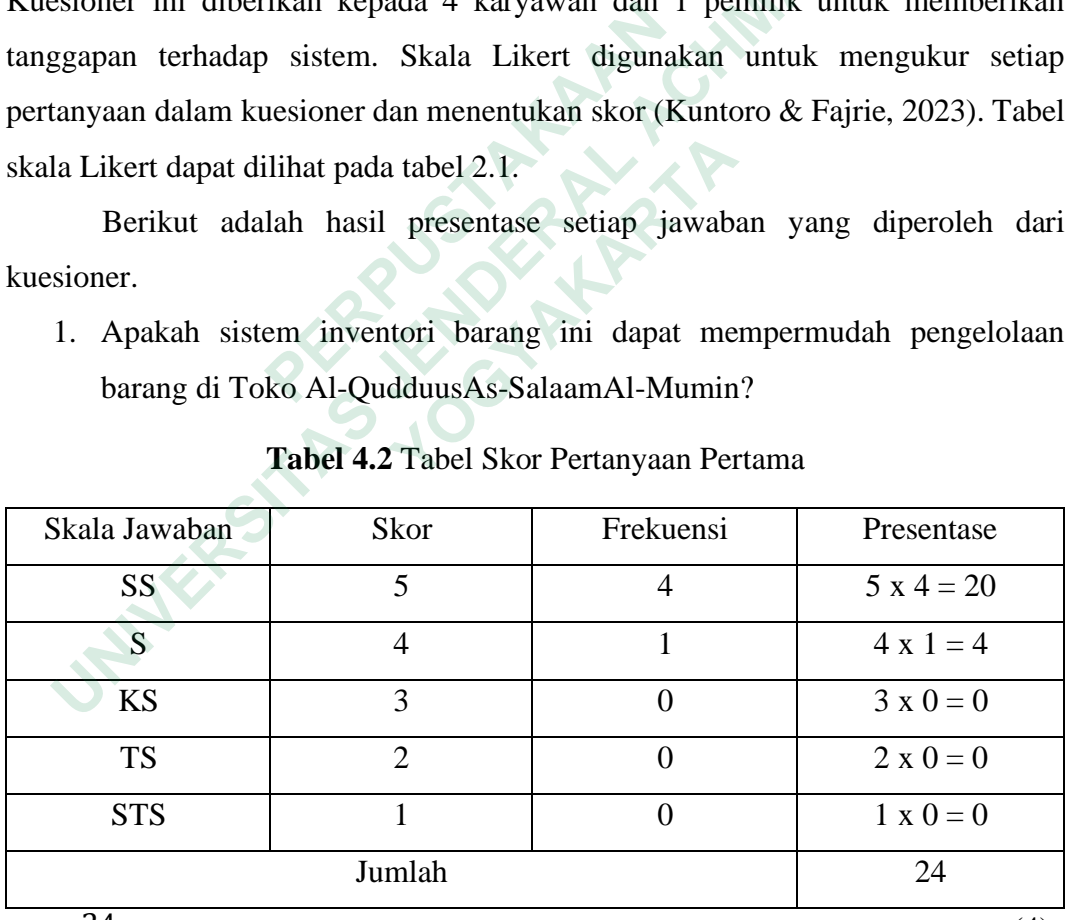

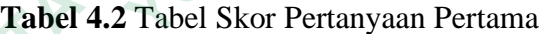

 $P =$  $\frac{24}{25}x100\% = 96\%$  (4)

Berdasarkan hasil pengujian pada persamaan 4, dapat disimpulkan bahwa sistem inventori di toko Al-QudduusAs-SalaamAl-Mumin dapat mempermudah pengelolaan dengan tingkat penilaian sebesar 96%.

2. Apakah kehadiran sistem inventori barang dapat memudahkan untuk pengecekan dan pemantauan barang masuk dan keluar yang ada di toko?

| Skala Jawaban                      | Skor                                    | Frekuensi                              | Presentase                                                            |
|------------------------------------|-----------------------------------------|----------------------------------------|-----------------------------------------------------------------------|
| <b>SS</b>                          | 5                                       | $\overline{4}$                         | $5 x 4 = 20$                                                          |
| S                                  | $\overline{4}$                          | 1                                      | $4 \times 1 = 4$                                                      |
| <b>KS</b>                          | 3                                       | 0                                      | $3 \times 0 = 0$                                                      |
| <b>TS</b>                          | $\overline{2}$                          | $\overline{0}$                         | $2 \times 0 = 0$                                                      |
| <b>STS</b>                         | 1                                       | $\overline{0}$                         | $1 \times 0 = 0$                                                      |
|                                    | Jumlah                                  |                                        | 24                                                                    |
| $P = \frac{24}{25}x\ 100\% = 96\%$ |                                         |                                        | (5)                                                                   |
|                                    |                                         |                                        | Berdasarkan hasil pengujian pada persamaan 5, dapat disimpulkan bahwa |
| sistem                             | inventori                               | di toko Al-QudduusAs-SalaamAl-Mumin    | dapat                                                                 |
|                                    |                                         |                                        | mempermudah pengecekan dan pemantauan dengan tingkat penilaian        |
| sebesar 96%.                       |                                         |                                        |                                                                       |
| 3.                                 |                                         |                                        | Apakah dengan adanya sistem barcode dapat membantu untuk pengecekan   |
|                                    | dan pemantauan barang yang ada di toko? |                                        |                                                                       |
|                                    |                                         | Tabel 4.4 Tabel Skor Pertanyaan Ketiga |                                                                       |
| Skala Jawaban                      | Skor                                    | Frekuensi                              | Presentase                                                            |
| SS                                 | 5                                       | 3                                      | $5 x 3 = 15$                                                          |
| S                                  | $\overline{4}$                          | $\overline{2}$                         | $4 x 2 = 8$                                                           |
| LΣC                                | $\mathcal{L}$                           | ∩                                      | $2 \times 0 - 0$                                                      |

**Tabel 4.3** Tabel Skor Pertanyaan Kedua

|               |                                         |                                               | Berdasarkan hasil pengujian pada persamaan 5, dapat disimpulkan bahwa |
|---------------|-----------------------------------------|-----------------------------------------------|-----------------------------------------------------------------------|
| sistem        |                                         | inventori di toko Al-QudduusAs-SalaamAl-Mumin | dapat                                                                 |
|               |                                         |                                               | mempermudah pengecekan dan pemantauan dengan tingkat penilaian        |
| sebesar 96%.  |                                         |                                               |                                                                       |
| 3.            |                                         |                                               | Apakah dengan adanya sistem barcode dapat membantu untuk pengecekan   |
|               | dan pemantauan barang yang ada di toko? |                                               |                                                                       |
|               |                                         | <b>Tabel 4.4 Tabel Skor Pertanyaan Ketiga</b> |                                                                       |
| Skala Jawaban | Skor                                    | Frekuensi                                     | Presentase                                                            |
| SS            | 5                                       | 3                                             | $5 x 3 = 15$                                                          |
| S             | $\overline{4}$                          | $\overline{2}$                                | $4 x 2 = 8$                                                           |
| <b>KS</b>     | 3                                       | $\theta$                                      | $3 \times 0 = 0$                                                      |
| <b>TS</b>     | $\overline{2}$                          | $\theta$                                      | $2 \times 0 = 0$                                                      |
| <b>STS</b>    | 1                                       | $\theta$                                      | $1 \times 0 = 0$                                                      |
|               | Jumlah                                  |                                               | 23                                                                    |

**Tabel 4.4** Tabel Skor Pertanyaan Ketiga

$$
P = \frac{23}{25}x\ 100\% = 92\%
$$
\n<sup>(6)</sup>

Berdasarkan hasil pengujian pada persamaan 6, dapat disimpulkan bahwa sistem barcode di inventori toko Al-QudduusAs-SalaamAl-Mumin dapat mempermudah pengecekan dan pemantauan dengan tingkat penilaian sebesar 92%.

4. Apakah adanya fitur 7 hari sebelum tanggal kadaluwarsa dapat membantu pengelolaan barang yang ada di toko?

|                                                                       |                           | Tabel 4.5 Tabel Skor Pertanyaan Keempat                 |                  |
|-----------------------------------------------------------------------|---------------------------|---------------------------------------------------------|------------------|
| Skala Jawaban                                                         | Skor                      | Frekuensi                                               | Presentase       |
| SS <sub>1</sub>                                                       | 5                         | 5                                                       | $5 x 5 = 25$     |
| S                                                                     | $\overline{4}$            | $\theta$                                                | $4 \times 0 = 0$ |
| <b>KS</b>                                                             | 3                         | $\theta$                                                | $3 \times 0 = 0$ |
| <b>TS</b>                                                             | $\overline{2}$            | $\overline{0}$                                          | $2 \times 0 = 0$ |
| <b>STS</b>                                                            | 1                         | 0                                                       | $1 \times 0 = 0$ |
|                                                                       | Jumlah                    |                                                         | 25               |
| $P = \frac{25}{25}x\ 100\% = 100\%$                                   |                           |                                                         | (7)              |
| Berdasarkan hasil pengujian pada persamaan 7, dapat disimpulkan bahwa |                           |                                                         |                  |
| fitur 7 hari sebelum tanggal kadaluwarsa di sistem inventori toko Al- |                           |                                                         |                  |
| QudduusAs-SalaamAl-Mumin dapat mempermudah pengelolaan dan            |                           |                                                         |                  |
| pemantauan dengan tingkat penilaian sebesar 100%.                     |                           |                                                         |                  |
| 5.                                                                    |                           | Bagaimana desain interface sistem inventori barang ini? |                  |
|                                                                       |                           | Tabel 4.6 Tabel Skor Pertanyaan Kelima                  |                  |
| Skala Iawahan                                                         | $\mathbf{Q}_{\mathbf{C}}$ | Frekuensi                                               | Presentase       |

**Tabel 4.5** Tabel Skor Pertanyaan Keempat

$$
P = \frac{25}{25}x\ 100\% = 100\%
$$

Berdasarkan hasil pengujian pada persamaan 7, dapat disimpulkan bahwa fitur 7 hari sebelum tanggal kadaluwarsa di sistem inventori toko Al-QudduusAs-SalaamAl-Mumin dapat mempermudah pengelolaan dan pemantauan dengan tingkat penilaian sebesar 100%. **1** Jumlah<br> **1** Jumlah<br> **5**  $\frac{5}{5}$   $x$  100% = 100%<br>
Berdasarkan hasil pengujian pada persamaan 7, of<br>
fitur 7 hari sebelum tanggal kadaluwarsa di si<br>
QudduusAs-SalaamAl-Mumin dapat mempern<br>
pemantauan dengan tingkat pe

### **Tabel 4.6** Tabel Skor Pertanyaan Kelima

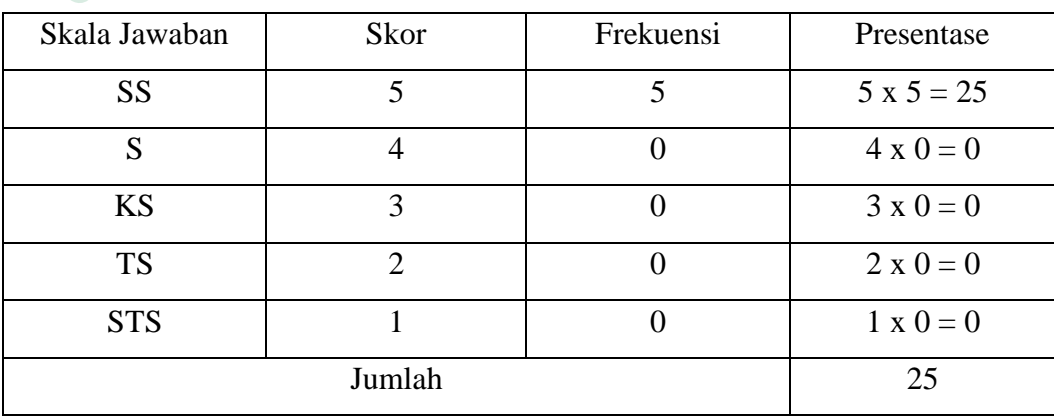

$$
P = \frac{25}{25}x\,100\% = 100\%
$$
\n(8)

Berdasarkan hasil pengujian pada persamaan 8, dapat disimpulkan bahwa desain *interface* di sistem inventori barang toko Al-QudduusAs-SalaamAl-Mumin dapat mempermudah pengelolaan dan pemantauan dengan tingkat penilaian sebesar 100%.

Berdasarkan hasil pengujian UAT di atas dengan lima pertanyaan yang diberikan, dapat disimpulkan bahwa total presentase yang diperoleh adalah 96,8%. Oleh karena itu, dapat disimpulkan bahwa dalam pengujian ini, sistem yang telah dibangun berhasil dalam mempermudah pengguna dalam pengelolaan inventori barang di toko Al-QudduusAs-SalaamAl-Mumin. Selain itu, fitur-fitur yang ada dalam sistem juga mudah dipahami oleh pengguna.

### **4.6 PEMBAHASAN**

Sistem inventori barang yang ditujukan untuk toko Al-QudduusAs-SalaamAl-Mumin dibangun dengan tujuan untuk mendukung kelancaran kegiatan operasional toko dalam pengelolaan dan pemantauan barang. Dengan adanya sistem inventori ini, diharapkan kegiatan pengelolaan, pemantauan, dan pengecekan barang di toko dapat berjalan dengan terstruktur dan efisien. Kemudahan dalam pengelolaan barang diimplementasikan melalui beberapa fitur yang telah dijelaskan sebelumnya, termasuk sistem login, tambah barang pembelian, detail pembelian, tanggal kadaluwarsa, update barang pembelian, barang keluar penjualan, *profile*, dan *barcode.* barang di toko Al-QudduusAs-SalaamAl-Mumin. S<br>
dalam sistem juga mudah dipahami oleh pengguna.<br> **4.6 PEMBAHASAN**<br>
Sistem inventori barang yang ditujukan<br>
SalaamAl-Mumin dibangun dengan tujuan untuk me<br>
operasional toko dal Berdasarkan hasil pengujian UAT di atas dengan lima pertanyaar<br>erikan, dapat disimpulkan bahwa total presentase yang diperoleh adalah h<br>h karena itu, dapat disimpulkan bahwa dalam pengujian ini, sistem yan<br>angun berhasil d **EMBAHASAN**<br>
Sistem inventori barang yang ditujukan untu<br>
Al-Mumin dibangun dengan tujuan untuk mendul<br>
Donal toko dalam pengelolaan dan pemantauan<br>
inventori ini, diharapkan kegiatan pengelo<br>
kkan barang di toko dapat ber

Fitur *barcode* dan tanggal kadaluwarsa menjadi salah satu unggulan sistem yang diharapkan dapat mempermudah proses pengelolaan dan pemantauan barang. Setiap produk akan secara otomatis mendapatkan kode *barcode* setelah ditambahkan ke dalam sistem. Kode *barcode* tersebut mencakup informasi tentang kode barang, nama barang, dan nama *brand*. Sedangkan, tanggal kadaluwarsa akan ditambahkan pada setiap produk, dan dalam tampilan sistem akan terlihat dengan warna yang berbeda. Warna merah menandakan bahwa tanggal kadaluwarsa sudah

lewat, warna kuning menandakan 7 hari sebelum tanggal kadaluwarsa, dan warna hijau menandakan barang belum kadaluwarsa.

Selain itu, sistem ini juga menyediakan fitur laporan yang memudahkan dalam menyusun laporan data barang di toko Al-QudduusAs-SalaamAl-Mumin. Fitur ini berupa fitur download yang terdapat di menu laporan. Dengan fitur download ini, pengguna dapat mengunduh data pembelian dan penjualan untuk direkapitulasi dalam bentuk file PDF yang menjadi laporan barang yang dapat digunakan untuk keperluan analisis dan pengambilan keputusan.

**INSURANG TANARANG ARAWAY A** Expirituals datam bentuk hie PDF yang menjadi taporan barang yang **WERE OF THE PLANT**